# **БАЗА ДАННЫХ: СОЗДАНИЕ ФОРМЫ, СОРТИРОВКА, ФИЛЬТРЫ, ЗАПРОСЫ, ОТЧЕТЫ** ОТКРЫТЫЙ УРОК ИНФОРМАТИКИ И ИКТ

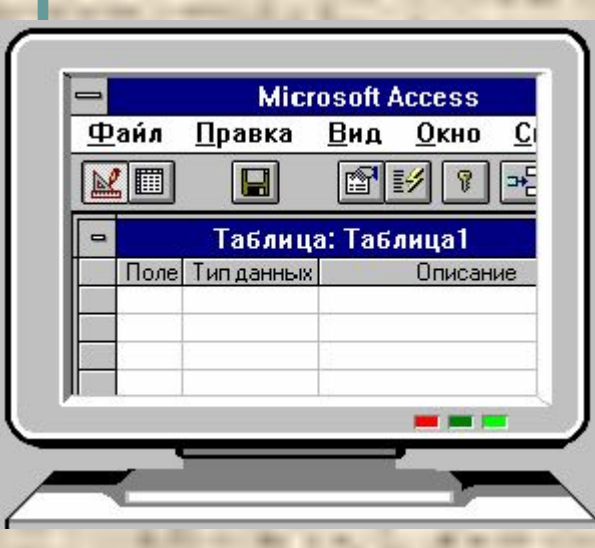

**ГБОУ СПО ППК, Отделение 3** 

**Дата проведения: 07.12.2010 Провела: Учитель информатики и ИКТ АЛЕКСЕЕВА Ю.Л. Группа № 17**

**Псков, 2010 г.**

5klass.net

#### GOTOAHER HER VIDOKGE

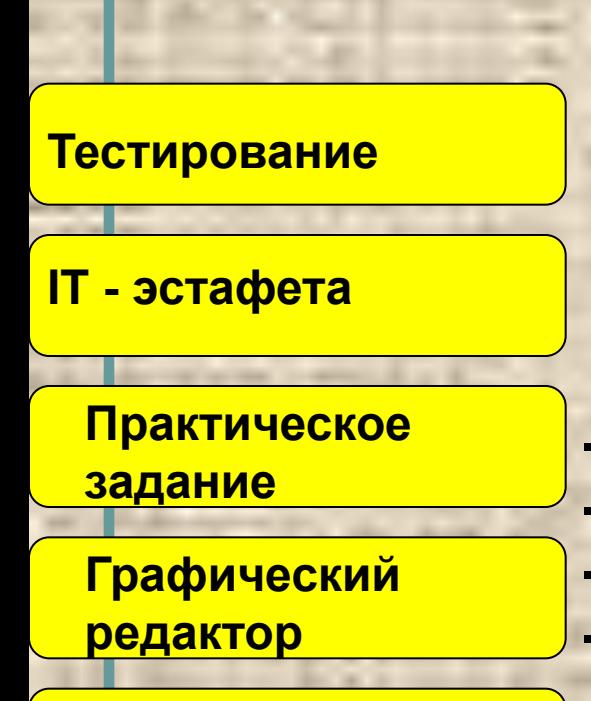

**Подведение итогов**

#### ПОВТОРИМ

**Основные понятия базы данных;** 

**Основные инструменты создания таблиц;**

### научимся

**- Создавать форму в базе данных;**

- **Сортировать данные;**
- **Создавать фильтры, запросы, отчеты в БД;**
- **Выполнять чертежи в графическом редакторе;**

#### закрепим

**Основные инструменты MS Access**

# Техника безопасности

#### **Для обеспечения безопасной работы необходимо выполнять следующие правила:**

- Нельзя самостоятельно, без разрешения учителя, включать и выключать компьютеры.
- Нельзя касаться тыльной стороны компьютера и проводов.
- Нельзя работать мокрыми руками и во влажной одежде.
- Нельзя нажимать клавиши ручкой или карандашом.
- Нельзя ходить по кабинету, вставать со своего места без разрешения учителя.
- В случае неисправности компьютера или при обнаружении запаха гари - подозвать учителя.

# **TECTUPOBAHUE**

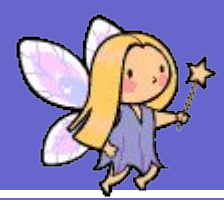

- Откройте файл «ТЕСТ» на рабочем столе  $1.$
- 2. Ответьте на вопросы теста, узнайте свою оценку
- 3. Сохранить как... Папка «СЕТЕВОЕ ОКРУЖЕНИЕ» -**УРОК на Ruk - Фамилия - Сохранить**

# **IT - ЭСТАФЕТА**

# **Создать таблицу БД.**

**Открыть папку «Видеотека» на компьютерах № 5, 6**

# **«Видеотека - Таблицы – Создать» Один человек – одна запись**

### **Практическое задание 1**

**1. Открыть в своей папке созданную ранее таблицу «Провайдеры Интернета»**

**2. Вместе с учителем создать форму, запрос, фильтры, отчет** **Практическое задание 2, 3**

## САМОСТОЯТЕЛЬНАЯ РАБОТА: Открыть графический редактор Paint и выполнить чертеж

### **Закрепление**

### 1. Как создать форму в БД?

- 2. В каком пункте меню содержатся фильтры?
- 3. Как можно сортировать данные? 4. Что такое вложенная сортировка? 5. Как создать запрос в БД? 6. Как создать отчет в БД?

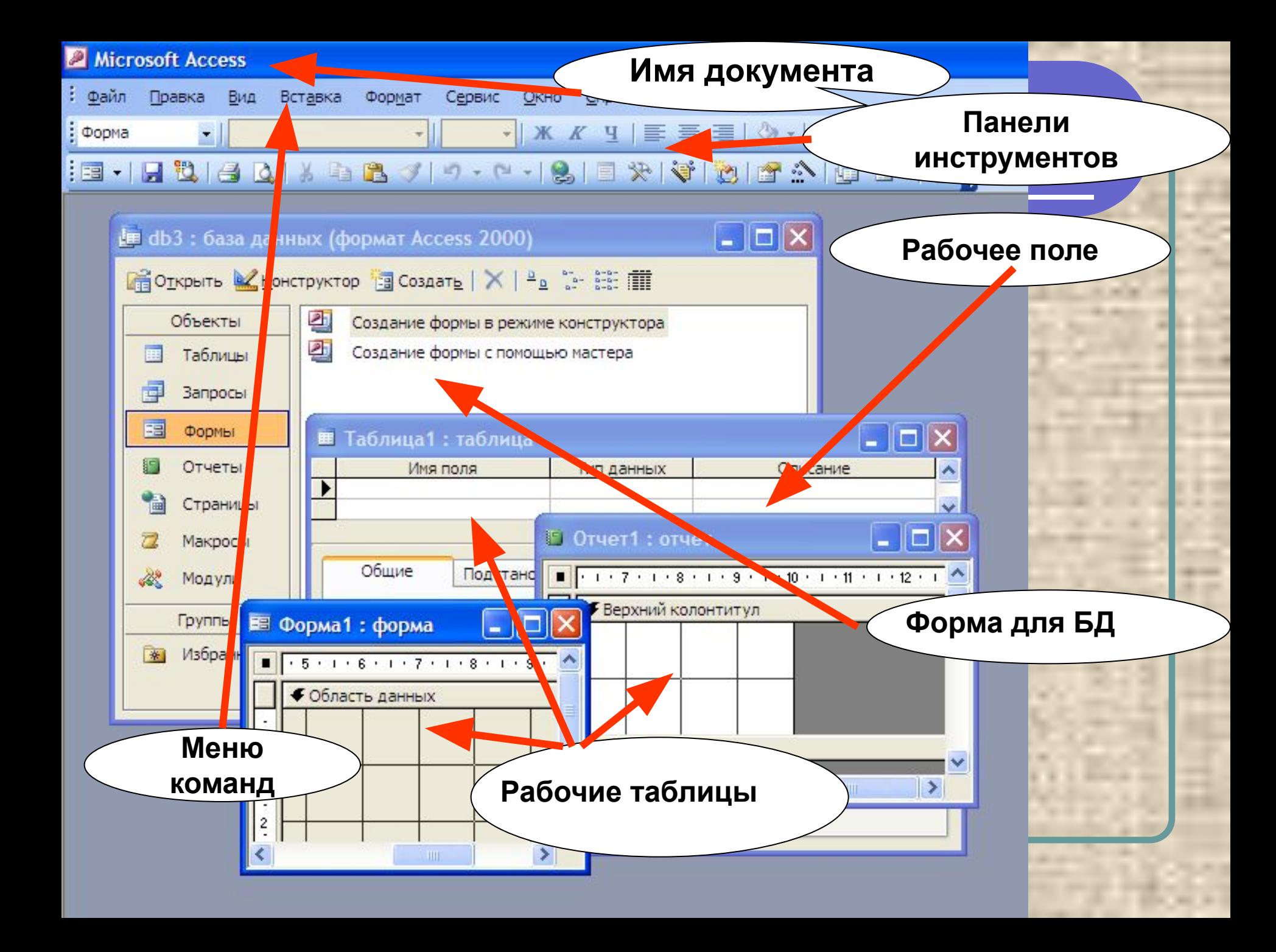

# **Подведение итогов**

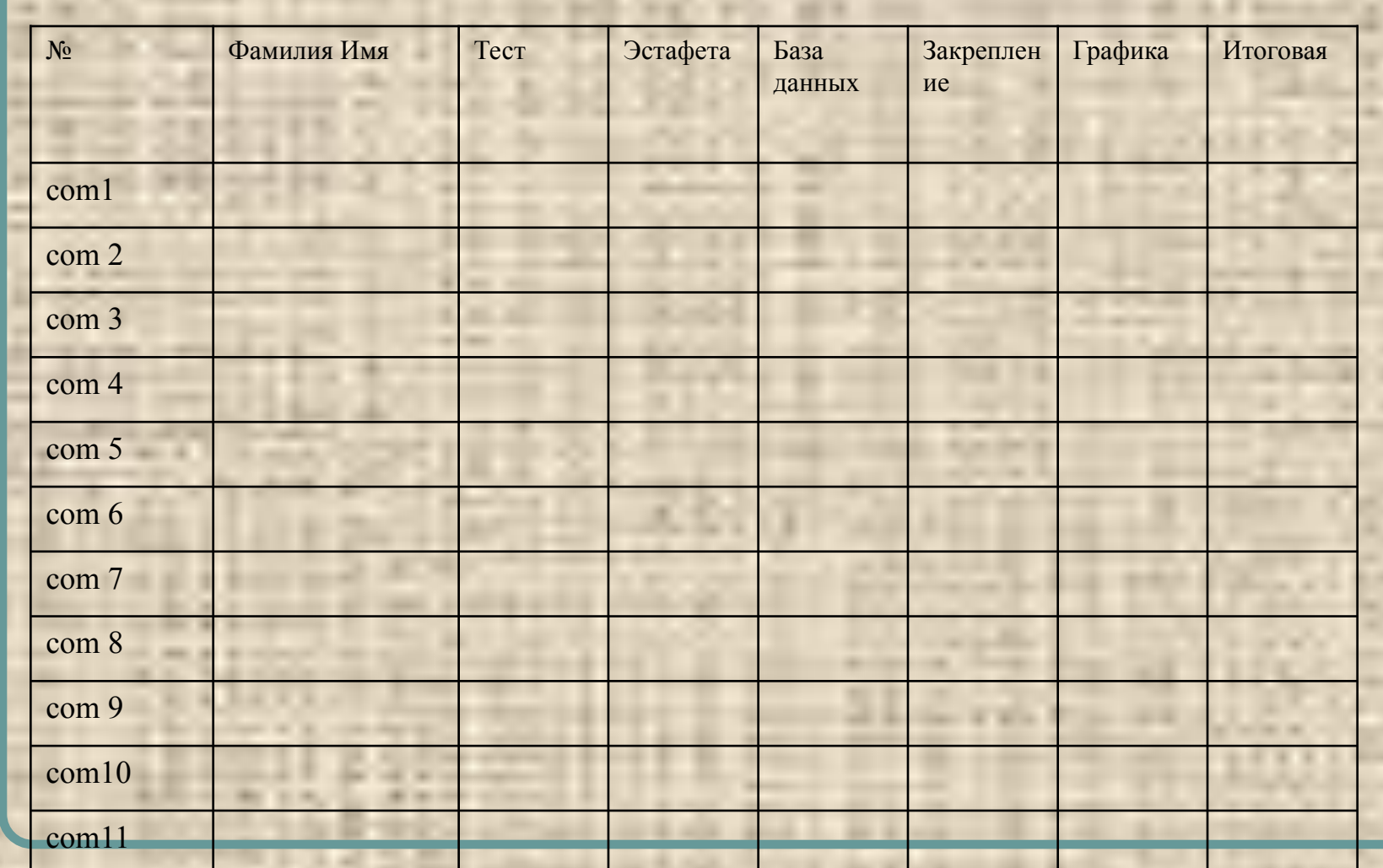

### **Домашнее задание**

# **Учебник И.Семакин, Е.Хеннер «Информатика» 11 класс, с.19-73 База данных**

# Рефлексия

На уроке информатики по этой теме я узнал: На уроке информатики по этой теме я научился: Лучше всего у меня получалось: Основные трудности при изучении темы: Оцените ваши чувства и ощущения во время изучения темы: *● восторг норма ужас -* Чтобы я изменил на уроке, чтобы улучшить свои результаты:

# Отлично поработали!!!

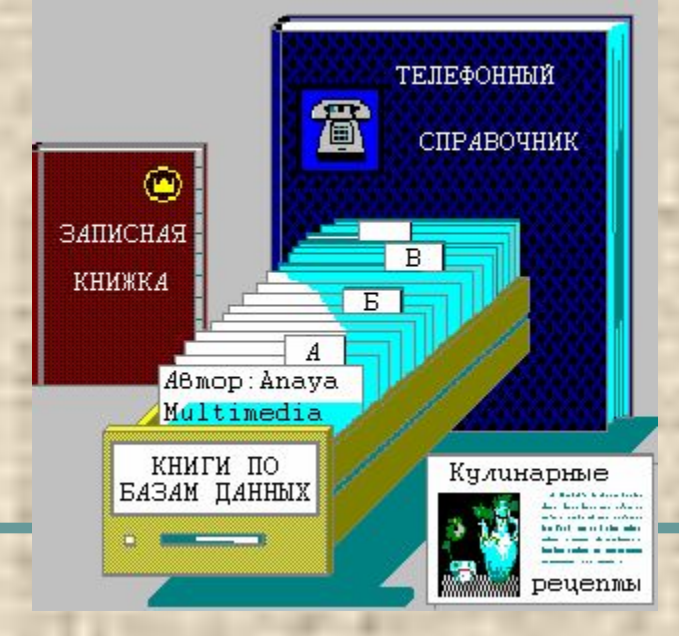